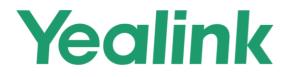

# Opportunity Registration System User Guide June 2021

## About This Guide

This guide introduces how to use the Opportunity Registration System (ORS).

## In This Guide

Topics include:

- Chapter 1 Basic Operation
- Chapter 2 Project Management

### Table of Contents

| About   | This Guide·······i                               |
|---------|--------------------------------------------------|
| In This | Guide ······i                                    |
| Table o | f Contents······ii                               |
| Basic O | peration ······                                  |
|         | Visiting Opportunity Registration System ······1 |
|         | Changing the Language ······7                    |
|         | Registering a SI Account·····2                   |
|         | Logging into ORS4                                |
|         | Forgetting Password ······4                      |
|         | Modifying Personal Information5                  |
|         | Modifying the Permission of Product Line6        |
| Project | Management ······6                               |
|         | Adding Projects7                                 |
|         | Viewing Projects8                                |
|         | Editing Projects ······8                         |
|         | Expanding Projects                               |
|         | Deleting Projects9                               |
|         | Accessibility Description ·····10                |
|         | Combination Screening ·····10                    |
|         | Following Projects ······10                      |
|         | Subscribing to Email Reminders10                 |
|         | Export project ·······11                         |
|         | Project Communication······11                    |
|         | Split Screen view······11                        |

### **Basic Operation**

This chapter provides basic instructions for using ORS· Topics include:

- Visiting Opportunity Registration System
- Changing the Language
- Registering a SI Account
- Logging into ORS
- Forgetting Password
- Modifying Personal Information
- Modifying the Permission of Product Line

### Visiting Opportunity Registration System

#### Procedure:

- 1. Open a web browser and visit: <u>https://ors.yealink.com</u>
- 2. Enter the domain name of ORS in the address bar and then press the **Enter** key:

| Yealink |                              | Link US English v |
|---------|------------------------------|-------------------|
|         |                              |                   |
|         |                              |                   |
|         | Welcome                      |                   |
|         | Imail                        |                   |
|         |                              |                   |
|         | Register now Forgot Password |                   |
|         | Login                        |                   |
|         |                              |                   |
|         |                              |                   |
|         |                              |                   |
|         |                              |                   |
|         |                              |                   |

### Changing the Language

#### Procedure:

1. Select language from the top-right corner, then the page will be displayed in the selected language.

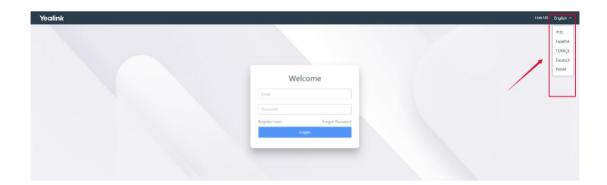

### Registering a SI Account

**Special note**: The distributor account can only be created by the Yealink sales or administrators. Therefore, if you are a Yealink distributor, you need to contact the Yealink sales or administrators to create a distributor account and get the account information. After that, you can log into the system directly, and do corresponding operations.

#### Procedure:

1. Click Register now

| W            | /elcome         |
|--------------|-----------------|
| Email        |                 |
| Password     |                 |
| Register now | Forgot Password |
|              | Login           |

2. Configure the basic information and click **Submit**.

|                                | Register                                                                                                    |                        |     |
|--------------------------------|----------------------------------------------------------------------------------------------------|------------------------|-----|
| Attention                      |                                                                                                    |                        |     |
| Distributor, please contact sa | not for Yealink Distributors or end-users.<br>Iles representative to obtain an account. If<br>ntact local SI or Reseller to register new op | you are an end-user, y | /ou |
| Personal Info                  |                                                                                                    |                        |     |
| * Contact Name                 |                                                                                                    |                        |     |
| * Phone                        |                                                                                                    |                        |     |
| Job Title                      |                                                                                                    |                        |     |
| * Email                        |                                                                                                    |                        |     |
| * Password                     |                                                                                                    | Ć                      | )   |
| * Confirm Password             |                                                                                                    |                        |     |
| Company Info                   |                                                                                                    |                        |     |
| * Company Name                 |                                                                                                    |                        |     |
| * Country                      |                                                                                                    |                        |     |
| Website                        |                                                                                                    |                        |     |
| Company Profile                |                                                                                                    |                        |     |
| * Captcha                      | Captcha                                                                                                    | 6XMA                   |     |
|                                | Read and accept 《Privacy policy》                                                                                                    |                        |     |
|                                | Back Submit                                                                                                    |                        |     |

3. After submitting the information, the system will send an activation email. Please click the link in the email to activate your account. Otherwise, you cannot use the account to log in.

|                                                                   | Register                                                                                                    |                                      |
|-------------------------------------------------------------------|----------------------------------------------------------------------------------------------------|--------------------------------------|
| Attention                                                         |                                                                                                    |                                      |
| This Registration<br>Distributor, please c<br>are highly encourag | Tips                                                                                                    | a Yealink<br>an end-user, you<br>es. |
| Personal Info                                                     | Registration success. The activation email has been                                                                   |                                      |
| * Contact Nar                                                     | sent to your mailbox, please click the activation link<br>in the email to activate your account before logging<br>in. |                                      |
| * Phone                                                           |                                                                                                    |                                      |
| Job Title                                                         | ОК                                                                                                    |                                      |

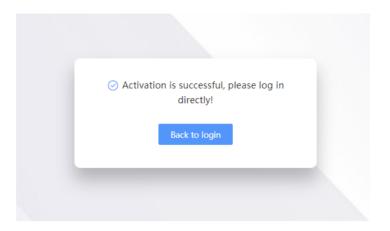

## Logging into ORS

#### Procedure:

1. Enter the email, the password, and the captcha in the corresponding fields.

| Welcome                      |           |
|------------------------------|-----------|
| Email.                       |           |
| Register now Forgot Password |           |
|                              |           |
|                              |           |
|                              |           |
|                              | Parsented |

### Forgetting Password

If you forget password, you can reset it.

#### Procedure:

1. Click Forgot Password.

| Email                        | V            | Velcome    |       |
|------------------------------|--------------|------------|-------|
| Password                     | Email        |            |       |
|                              | Password     |            |       |
| Register now Forgot Password | Register now | Forgot Pas | sword |

2. Enter your registered email and captcha in the corresponding fields.

| P       | asswor                            | d Red | covery      | 1  |
|---------|-----------------------------------|-------|-------------|----|
| Email   |                                   |       |             |    |
| Captcha |                                   |       | <b>N</b> HT | SR |
|         | ut the email ad<br>send you a lin |       | -           |    |
|         | Back                              | Su    | bmit        |    |

- 3. Click the link in the email you receive:
- 4. Enter the new password and re-enter the password to confirm.

|         | Reset Password                                                                                                  |
|---------|----------------------------------------------------------------------------------------------------|
| Passwor | d                                                                                                    |
| Confirm | Password                                                                                                    |
|         | sword length to 7-20 digits, including at least three<br>mbers, uppercase and lowercase letters, and<br>acters. |
|         | Back Submit                                                                                                    |

5. Click **Submit** to accept the change.

### Modifying Personal Information

#### Procedure:

1. Click the account avatar in the top-right corner and select Personal Info-

| Project Type<br>Estimated Time of<br>Final Confirmation |      | End Time | Industry<br>Quantity Required | +Registe             | <ul> <li>A Personal Ir</li> <li>⊕ Language</li> <li>➡ Guide</li> <li>☑ Contact Us</li> </ul> | English >          |
|---------------------------------------------------------|------|----------|-------------------------------|----------------------|----------------------------------------------------------------------------------------------|--------------------|
| Distributo                                              | r SI | lı       |                               | Quantity<br>Required | E Logout                                                                                     | Estimated of Order |

| 🗧 Project Manage | Personal Info |                                             |
|------------------|---------------|---------------------------------------------|
|                  | User Info     |                                             |
|                  | * User Name   | ORS TEST contact                            |
|                  | Phone         | 123456789                                   |
|                  | Email         | yl@yealink.com                              |
|                  | Cc-mail       | Please use ";" to separate e-mail addresses |
|                  | Job Title     |                                             |

2. In the Personal Info field, edit the information and click Save.

### Modifying the Permission of Product Line

#### Procedure:

1. Click the account avatar in the top-right corner and select Personal Info-

| Project Type       ✓       Industry       Industry       I | Distributo | or SI        |          | ndustry           | Quantity | Platform     | Estimated   |
|----------------------------------------------------------------------------------------------------|------------|--------------|----------|-------------------|----------|--------------|-------------|
| Project Type Industry E Guide                                                                                                    |            | Start Time - | End Time | Quantity Required | Min      |              | ;           |
|                                                                                                    |            |              |          | )<br>1            |          |              |             |
|                                                                                                    |            |              |          |                   |          |              |             |
|                                                                                                    |            |              |          |                   | +Registe | r 🔰 💄 ORS TH | EST contact |

2. In the **Product Line** field, modify the permission and click **Save**.

| Yealink<br>Opportunity Registration System | 三<br>Personal Info                  |                                                                                                   |            |
|--------------------------------------------|-------------------------------------|---------------------------------------------------------------------------------------------------|------------|
|                                            | Product Line Info                   |                                                                                                   |            |
|                                            | Product Line                        | <ul> <li>Yealink Meeting &amp; VC Endpoints</li> <li>Microsoft-certified Teams Devices</li> </ul> | SIP Phones |
|                                            | SIP Phones Role                     | SI                                                                                                |            |
|                                            | Yealink Meeting & VC Endpoints Role | SI                                                                                                |            |
|                                            |                                     |                                                                                                   | Cancel     |
|                                            |                                     |                                                                                                   |            |

Note: you can see the newly updated permissions after re-logging into ORS.

## Project Management

You can add, edit, extend, delete or export project files via ORS· Topics include:

- Adding Projects
- Editing, Extending, Deleting Projects
- Accessibility Description

### Adding Projects

#### Procedure:

1. Click **Report** in the top-right corner.

| tunity Registration System | Project No./Company | y/Email/Name etc. C | Filter(See Less) |                         |                            |                         |                                      |                       | 1                 |                           |     |
|----------------------------|---------------------|---------------------|------------------|-------------------------|----------------------------|-------------------------|--------------------------------------|-----------------------|-------------------|---------------------------|-----|
| oject Manage               | Product Line        |                     | Project Phase    |                         | Project Status             |                         | Project Type                         |                       | Industry          |                           | ~   |
|                            | Country             |                     | Register Time    | 🛗 Start Time + End Time | Estimated Time of<br>Order | 🛗 Start Time + End Time | Estimated Time of Final Confirmation | Start Time - End Time | Quantity Required | Min • Max                 |     |
|                            |                     | Reset               |                  |                         |                            |                         |                                      |                       |                   |                           |     |
|                            | Processed (0/0)     | Pending (0/0)       |                  |                         |                            |                         |                                      |                       |                   |                           |     |
|                            | # Subscribe ~       | Mark V Project I    | No. End L        | Iser Name Product Line  | Project Status             | Project Phase Country   | Distributor                          | SI                    | Industry Qu<br>Re | antity<br>quired Platform | Est |
|                            |                     |                     |                  |                         |                            |                         |                                      |                       |                   |                           |     |
|                            |                     |                     |                  |                         |                            |                         |                                      |                       |                   |                           |     |
|                            |                     |                     |                  |                         |                            |                         |                                      |                       |                   |                           |     |
|                            |                     |                     |                  |                         |                            |                         |                                      |                       |                   |                           |     |
|                            |                     |                     |                  |                         |                            |                         |                                      |                       |                   |                           |     |
|                            |                     |                     |                  |                         |                            |                         |                                      |                       |                   |                           |     |
|                            |                     |                     |                  |                         |                            |                         |                                      |                       |                   |                           |     |

2. Select the desired product line.

Note that the product line cannot be changed after you add a project.

| Yealink                         |                                                                                                    |
|---------------------------------|----------------------------------------------------------------------------------------------------|
| Opportunity Registration System |                                                                                                    |
|                                 | Register                                                                                                    |
| Project Manage                  |                                                                                                    |
|                                 | Pruduct Line Tips                                                                                                    |
|                                 | SIP Phones :                                                                                                    |
|                                 | Include T2/T3/T4/T5 series SIP phones, CP series conference phones and DECT phones.<br>Yealink Netering AV CE Andpoints :                                                                                     |
|                                 | vaamink weeting of vic_Endpoints :<br>Include VMS platform, Vealink Meeting cloud service, VC series room system (VC200/500/800/VC880), MeetingEye series room system (M400/M600).                            |
|                                 | Microsoft-certified Teams Devices :                                                                                                    |
|                                 | Include MVC series Teams Room System, VC210 and MeetingBar series Collaboration Bar, T4/T5/MP series Teams or SFB Edition desk and conference phones, UVC series USB Cameras, USB Headsets and speakerphones. |
|                                 | ZOOM-settified Devices: 2V<br>Include ZOOM phones XV tariet Zoom Rooms System.                                                                                                    |
|                                 | mender boom private a to prior boom nounie system                                                                                                    |
|                                 | Project Info                                                                                                    |
|                                 |                                                                                                    |
|                                 | Product Line     SIP Phones     Yealink Meeting & VC Endpoints     Microsoft-certified Teams Devices     ZOOM-certified Devices                                                                               |
|                                 | Project Type New Project                                                                                                    |
|                                 |                                                                                                    |
|                                 | End User Info                                                                                                    |
|                                 |                                                                                                    |

 $3\cdot$  Configure other information.

Please ensure that the information you fill in is complete and credible.

4. Click Submit.

You can see the project in the project list, with the status as Pending. You need to wait for the account manager or the area manager to verify the project.

| ealink    |                     |             |                             |            |                       |                            |                  |          |                                        |                         |             |                      |          |                  |
|-----------|---------------------|-------------|-----------------------------|------------|-----------------------|----------------------------|------------------|----------|----------------------------------------|-------------------------|-------------|----------------------|----------|------------------|
| ct Manage | roject No./Company/ |             | Q Filter(Se                 | ie Less)   |                       |                            |                  |          |                                        |                         |             |                      |          | Export           |
|           | Product Line        |             | <ul> <li>Project</li> </ul> | t Phase    |                       | Project Status             |                  |          | Project Type                           |                         | ~ In        | dustry               |          |                  |
|           | Country             |             | <ul> <li>Regist</li> </ul>  | ter Time 📋 | Start Time - End Time | Estimated Time of<br>Order | 🛗 Start Time + I | End Time | Estimated Time of<br>inal Confirmation | 🛗 Start Time + End Time | Quantity Re | quired Min           |          |                  |
|           |                     |             |                             |            |                       |                            |                  |          |                                        |                         |             |                      |          |                  |
| Pr        | Yocessed (0/0)      | ery Reset   |                             |            | _                     |                            |                  |          |                                        |                         |             |                      |          |                  |
|           |                     | nding (1/1) | oject No.                   | End User I | Name Prosact Line     | Project Status             | Project Phase    | Country  | Distributo                             | r SI                    | Industry    | Quantity<br>Required | Platform | Estima<br>of Ord |

## Viewing Projects

#### Procedure:

1. Click the blue font of the desired project to view the project details.

| Prod    | duct Line        |             |             | Project Phase |           |                | Project Statu            |                  |            | Project Type                            |                         |
|---------|------------------|-------------|-------------|---------------|-----------|----------------|--------------------------|------------------|------------|-----------------------------------------|-------------------------|
|         | Country          |             |             | Register Time | 🛗 Start T | ime - End Time | Estimated Time o<br>Orde | f 🔠 Start Time - | End Time   | Estimated Time of<br>Final Confirmation | 🛗 Start Time - End Time |
|         | Q                | uery Re     | eset        |               |           |                |                          |                  |            |                                         |                         |
| Process | sed (0/0) P      | ending (1/1 | )           |               |           |                |                          |                  |            |                                         |                         |
|         |                  |             |             |               |           |                |                          |                  | <i>.</i> . |                                         | <i>c</i> :              |
| # 9     | Subscribe $\vee$ | Mark 🗸      | Project No. | End U         | ser Name  | Product Line   | Project Status           | Project Phase    | Country    | Distributo                              | or SI                   |
| 1       |                  | ☆           | 20201020201 | 8e00f TEST    |           | SIP Phones , Y | Pending                  | P0-Opportunity   | United Sta | tes ——                                  | 888VoIP                 |
|         |                  | -           | /           |               |           |                |                          |                  |            |                                         |                         |
|         |                  | /           |             |               |           |                |                          |                  |            |                                         |                         |
|         |                  |             |             |               |           |                |                          |                  |            |                                         |                         |

The project lists are divided into pending or processed. The approved projects are in the Processed list while the unapproved or rejected projects are in the Processed list.

|   | Project No./Cor |         |           | c. Q F     | ilter(See Le | ess)         |              |                |                                 |          |              |                       |                              |                      |                               |
|---|-----------------|---------|-----------|------------|--------------|--------------|--------------|----------------|---------------------------------|----------|--------------|-----------------------|------------------------------|----------------------|-------------------------------|
| , | Product Line    |         |           |            | Project Ph   | 1450         |              | Project Stat   | 15                              |          | Project Type |                       | <ul> <li>✓ Indust</li> </ul> | 7                    |                               |
|   | Countr          |         |           |            |              |              |              |                | of 🗄 Start Time -               | End Time |              | Start Time - End Time |                              |                      | - Max                         |
|   |                 | Query   | Reset     |            |              |              |              | 010            |                                 |          |              |                       |                              |                      |                               |
|   |                 |         |           |            |              |              |              |                |                                 |          |              |                       |                              |                      |                               |
|   |                 | 2) Pend | ing (1/1) |            |              |              |              |                |                                 |          |              |                       |                              |                      |                               |
|   | Processed (2/)  | -       | ing (1/1) | roject No. | Er           | nd User Name | Product Line | Project Status | Project Phase                   | Country  | Distributor  | SI                    | Industry                     | Quantity             | Platform                      |
|   |                 | ibe 🗸 🕴 | Mark      | roject No. |              |              | Product Line | -              | Project Phase<br>P0-Opportunity | ,        |              | SI<br>888VoIP         | Industry<br>Government       | Quantity<br>Required | <b>Platform</b><br>Freeswitch |

### Editing Projects

#### Procedure:

- 1. Under the tab of **Project Info**, click **Edit** to edit the project information.
- 2. Click Submit to accept the change.

| Project Info             | Project Info                        |                                            |                               |                     |
|--------------------------|-------------------------------------|--------------------------------------------|-------------------------------|---------------------|
| End User Info            | Product Line                        | SIP Phone , Video , Microsoft Certified De | vises Zoom Davises            |                     |
| SI/Reseller Info         | Product Line                        | SIP Phone, video, Microsoft Certified De   | vices , 200m Devices          |                     |
| Processment Info         | Project No.                         | 20200812102003e1                           |                               |                     |
| Yealink Product I        | Project Type                        | New Project                                |                               |                     |
| Competitor Info          |                                     |                                            |                               |                     |
| Other Info<br>Assignment | End User Info                       |                                            |                               |                     |
| Project Status Info      | 5.00                                |                                            | VAT No                        |                     |
| Operation Log            | End User Company                    | End User Company                           | VALNO                         |                     |
| Back To TOP              | Country                             | United States                              | State/Province                | State of California |
|                          | City                                | City of Los Angeles                        | Industry                      | Education           |
|                          | Contact Name                        |                                            | Phone                         |                     |
|                          | Email                               |                                            | User Address                  | 美国                  |
|                          | How many branches<br>in the company | 0                                          |                               |                     |
|                          | SI/Reseller Info                    |                                            |                               |                     |
|                          | Desired Distributor                 | No                                         |                               |                     |
|                          | Processment Info                    |                                            |                               |                     |
|                          | Project Phase                       | P0-Opportunity Identification              | Currency                      | USD                 |
|                          | Project Budget                      | USD 10,000.00                              | Total Project<br>Requirements | 100                 |
|                          |                                     | Edit Expansion                             | Previous Next                 |                     |

Operations of any user on the peroject information will be recorded in the **Operation Log** module.

| Operation Log       |                     |                                                        |
|---------------------|---------------------|--------------------------------------------------------|
| Operating Time      | Operator            | Content                                                |
| 2020-08-12 10:41:51 | ORS TEST contact    | Change Project Description from test to test1          |
| 2020-08-12 10:41:51 | ORS TEST<br>contact | Change Key Points of Yealink to Win from test to test3 |
| 2020-08-12 10:41:51 | ORS TEST<br>contact | Change User Scenario from test to test2                |
| 2020-08-12 10:41:51 | ORS TEST<br>contact | Change Comments from test to test4                     |
| 2020-08-12 10:20:02 | ORS TEST<br>contact | Create the project                                     |

### Expanding Projects

You can expand an old project to a new project. Note that you can only expand the project whose status is approved.

#### Procedure:

- 1. Click **Expansion** to expand the project.
- 2. Click Submit to accept the change.

|                     | Product Line                        | SIP Phone , Video , Microsoft Certified Devic | es , Zoom Devices             |                     |
|---------------------|-------------------------------------|-----------------------------------------------|-------------------------------|---------------------|
| Project Info        | Project No.                         | 20200812102003e1                              |                               |                     |
| End User Info       | D 1 1 T                             |                                               |                               |                     |
| SI/Reseller Info    | Project Type                        | New Project                                   |                               |                     |
| Processment Info    |                                     |                                               |                               |                     |
| Yealink Product I   | End User Info                       |                                               |                               |                     |
| Competitor Info     | End User Company                    | End User Company                              | VAT No                        |                     |
| Other Info          |                                     |                                               |                               |                     |
| Assignment          | Country                             | United States                                 | State/Province                | State of California |
| Project Status Info | City                                | City of Los Angeles                           | Industry                      | Education           |
| Operation Log       | Contact Name                        |                                               | Phone                         |                     |
| Back To TOP         | Contact Name                        |                                               | FIIONE                        |                     |
|                     | Email                               |                                               | User Address                  | 美国                  |
|                     | How many branches<br>in the company | 0                                             |                               |                     |
|                     | SI/Reseller Info                    |                                               |                               |                     |
|                     | Desired Distributor                 | No                                            |                               |                     |
|                     | Processment Info                    |                                               |                               |                     |
|                     | Project Phase                       | P0-Opportunity Identification                 | Currency                      | USD                 |
|                     | Project Budget                      | USD 10,000.00                                 | Total Project<br>Requirements | 100                 |
|                     | Original Platform                   | test                                          | Platform                      | Broadsoft           |
|                     | Order Method                        | One-off purchase order                        | Estimated Order Time          | 2020-08-26          |
|                     |                                     | Edit Expansion                                | Previous Next                 |                     |

### Deleting Projects

#### Procedure:

- 1. Click **Delete** to delete the project.
- 2. Click **Submit** to accept the change.

Note that you can only delete the project whose status is pending.

|                                                     | End oser-Company                    | End Oser Company              | VALINO                        |                     |
|-----------------------------------------------------|-------------------------------------|-------------------------------|-------------------------------|---------------------|
| Project Info                                        | Country                             | United States                 | State/Province                | State of California |
| End User Info                                       | City                                | City of Los Angeles           | Industry                      | Medical Treatment   |
| SI/Reseller Info<br>Processment Info                | Contact Name                        | End User contact              | Phone                         | 12345678932         |
| Yealink Product I                                   | Email                               | xx@yealink.com                | User Address                  | XXXX                |
| Competitor Info<br>Other Info                       | How many branches<br>in the company | 0                             |                               |                     |
| Assignment                                          | SI/Reseller Info                    |                               |                               |                     |
| Project Status Info<br>Operation Log<br>Back To TOP | Desired Distributor                 | No                            |                               |                     |
|                                                     | Processment Info                    |                               |                               |                     |
|                                                     | Project Phase                       | P0-Opportunity Identification | Currency                      | USD                 |
|                                                     | Project Budget                      | USD 10,000.00                 | Total Project<br>Requirements | 100                 |
|                                                     | Original Platform                   | test                          | Platform                      | Broadsoft           |
|                                                     | Order Method                        | One-off purchase order        | Estimated Order Time          | 2020-08-26          |
|                                                     | When to Submit<br>RFP/RFQ           | 2020-08-18                    |                               |                     |
|                                                     | Open bid or not                     | Yes                           | 招标时间                          |                     |
|                                                     | Project Description                 | test1                         |                               |                     |
|                                                     | User Scenario                       | test2                         |                               |                     |
|                                                     | Key Points of Yealink               | test3                         |                               |                     |

### Accessibility Description

#### Combination Screening

You can click **Open Filter** and set the corresponding filters to view the desired projects.

| roject No./Co |             | ail/Nan Q          |               |                   |                    |                          |                |        |                    |                    |                       |                            |               | Close F     |
|---------------|-------------|--------------------|---------------|-------------------|--------------------|--------------------------|----------------|--------|--------------------|--------------------|-----------------------|----------------------------|---------------|-------------|
| Pre           | duct Line   |                    |               | Project Phase     |                    |                          | Project Status |        |                    | Project Ty         | ipe                   | ~                          | -             |             |
|               | Country     |                    |               | Industry          |                    |                          | Register Time  |        |                    | Estimated Order Ti | me 🛅 Start Time -     | End Time                   |               |             |
| lanning Deci  | sion Time   | 🖨 Start Time - End | Time          | Quantity Required | Min -              |                          |                |        |                    |                    |                       |                            |               |             |
|               |             | Query Reset        |               |                   |                    |                          |                |        |                    |                    |                       |                            |               |             |
|               |             |                    |               |                   |                    |                          |                |        |                    | Quantity Require   |                       |                            |               |             |
| v             | Mark $\vee$ | Project No.        | End User Name | Product Line      | Project Statu<br>s | Country                  | Distributor    | SI Inc | dustry             | d                  | Platform              | Applicant                  | Register Time | Unupdated o |
| ubscribe      | Mark ∨      |                    |               | Product Line      | 4 <sup>1</sup>     | Country<br>United States | Distributor    |        | dustry<br>ducation | d<br>100           | Platform<br>Broadsoft | Applicant ORS TEST contact | Register Time | -           |

#### Following Projects

In the project list, if you are concerned about a project, you can light up the star button  $\checkmark$  of the project  $\cdot$ After that, you can select **Marked** from the drop-down menu of **Mark**, then you can quickly view the projects with start icons.

| Pro   | oduct Line   |             |                         | oject Phase     |                | Project Statu            |                |               | Project Type                         |                         | Indust           | у                    |            |                  |
|-------|--------------|-------------|-------------------------|-----------------|----------------|--------------------------|----------------|---------------|--------------------------------------|-------------------------|------------------|----------------------|------------|------------------|
|       | Country      |             | <ul> <li>Reg</li> </ul> | gister Time 🔄 💷 |                | Estimated Time o<br>Orde | Start Time -   | End Time Fi   | stimated Time of<br>nal Confirmation | 🖾 Start Time - End Time | Quantity Require | d Min                | - Mair     |                  |
|       | Q            | uery Re     | iset                    |                 |                |                          |                |               |                                      |                         |                  |                      |            |                  |
| Proce | ssed (2/2) P | ending (1/1 | )                       |                 |                |                          |                |               |                                      |                         |                  |                      |            |                  |
|       | Subscribe ~  | Mark 🗠      | Project No.             | End User Name   | e Product Line | Project Status           | Project Phase  | Country       | Distributor                          | SI                      | Industry         | Quantity<br>Required | Platform   | Estima<br>of Ord |
| -1    |              |             | 202010202021219         | Se test         | SIP Phones , Y | Approval                 | P0-Opportunity | United States | s ——                                 | 888VolP                 | Government       | 20                   | Freeswitch | 2020-1           |
| 2     |              | \$          | 20011501175712c         | t test          | SIP Phones     | Approval                 | P0-Opportunity | United State  | s Teledynami                         | cs 888VoIP              | Others           | 3000                 | Others     | 2020-0           |

Subscribing to Email Reminders

You can subscribe to the email reminders of projects. When the project has new progress, you can receive an email.

| Project Manage Project Manage Projec | Yealink | ÷  |               |      |                                 |              |                |                         |                          |                |                      |                                |                       |                  | +Regist | er 💄 ORS   | TEST conta       |
|----------------------------------------------------------------------------------------------------|---------|----|---------------|------|---------------------------------|--------------|----------------|-------------------------|--------------------------|----------------|----------------------|--------------------------------|-----------------------|------------------|---------|------------|------------------|
| County       Register Time () that Time 4 Ind Time 4 Out Time 4 Out Ti                                         |         |    | oject No./Com |      | Email/Name                      | etc. Q F     | Iter(See Less) |                         |                          |                |                      |                                |                       |                  |         |            | Export           |
| General         Reset           Processed (2/2)         Pending (1/1)           #         Subscribe v         Mark v         Project No.         End User Name         Project Status         Project Phase         Country         Distributor         Sl         Industry         Country         Required         Partform         Estimation           1         Image: Country         Distributor         V         2020102020212156         test         SIP Prones, Y., Approval         P0-Opportunity-, United States          888Vo/P         Government         2.0         Freeswitch         2020-                                                                                                    |         |    | Product Line  |      |                                 |              | Project Phase  |                         |                          |                |                      |                                |                       | Indust           | ry 📃    |            |                  |
| #       Subscribe       Mark       Project No.       End User Name       Project Status       Project Phase       Country       Distributor       Sl       Industry       Quantity       Platform       Estimation         1       1       1       1       1       1       2020102020212155       test       SIP Phones, Y_a Approval       PO-OpportunityUnited States        888/o/P       Government       20       Freewitch       2020-                                                                                                    |         |    | Country       |      |                                 |              | Register Time  | 🛗 Start Time 🔹 End Time | Estimated Time o<br>Orde | 🛗 Start Time • | End Time Est<br>Fina | imated Time of<br>Confirmation | Start Time • End Time | Quantity Require | ed Min  |            |                  |
| #     Subscribe     Mark ~     Project No.     End User Name     Product Line     Project Status     Project Phase     Country     Distributor     SI     Industry     Quantity<br>Required     Platform     Estim       1     1     1     1     1     1     1     1     1     1     1     1     1     1     1     1     1     1     1     1     1     1     1     1     1     1     1     1     1     1     1     1     1     1     1     1     1     1     1     1     1     1     1     1     1     1     1     1     1     1     1     1     1     1     1     1     1     1     1     1     1     1     1     1     1     1     1     1     1     1     1     1     1     1     1     1     1     1     1     1     1     1     1     1     1     1     1     1     1     1     1     1     1     1     1     1     1     1     1     1     1     1     1     1     1     1     1     1     1     1     1     1<                                                                                                    |         |    |               | Qu   | ery Res                         | iet          |                |                         |                          |                |                      |                                |                       |                  |         |            |                  |
| *       Subscribe *       Mark *       Project No.       End User Name       Product Line       Project Status       Project Status       Proje                                                                                                    |         | Pr | ocessed (2/2) | Per  | nding (1/1)                     |              |                |                         |                          |                |                      |                                |                       |                  |         |            |                  |
|                                                                                                    |         | -  | # Subscrit    | be ~ | $Mark{\scriptstyle \checkmark}$ | Project No.  | End U          | Iser Name Product Line  | Project Status           | Project Phase  | Country              | Distributor                    | SI                    | Industry         |         | Platform   | Estima<br>of Ord |
| 2 💽 🟠 20011501175712ct test SIP Phones Approval P0-Opportunity United States Teledynamics 888VoIP Others 3000 Others 2020-                                                                                                    |         | 1  |               | )    | 合                               | 202010202021 | 215e test      | SIP Phones , Y          | Approval                 | P0-Opportunity | United States        |                                | 888VoIP               | Government       | 20      | Freeswitch | 2020-1           |
|                                                                                                    |         | -  | 2 🔍           |      |                                 | 200115011757 | 12ct test      | SIP Phones              | Approval                 | P0-Opportunity | United States        | Teledynamics                   | 888VoIP               | Others           | 3000    | Others     | 2020-0           |
|                                                                                                    |         |    |               |      |                                 |              |                |                         |                          |                |                      |                                |                       |                  |         |            |                  |
|                                                                                                    |         |    |               |      |                                 |              |                |                         |                          |                |                      |                                |                       |                  |         |            |                  |

#### Export project

you can filter projects needed according to relevant conditions, and click"export"to create the Form Off-line.

| Yealink<br>ortunity Registration System | E               |             |                                 |                  |                         |                                   |                |               |                                |                         |                | +Regist              |            | TEST conta       |
|-----------------------------------------|-----------------|-------------|---------------------------------|------------------|-------------------------|-----------------------------------|----------------|---------------|--------------------------------|-------------------------|----------------|----------------------|------------|------------------|
| Project Manage                          | Project No./Cor |             | me etc. Q                       | Filter(See Less) |                         |                                   |                |               |                                |                         |                |                      |            | Export           |
| i oje et i na loge                      | Product Line    |             |                                 | Project Phase    | P0-Oppor                | <ul> <li>Project Statu</li> </ul> |                |               | Project Type                   |                         | ~ Indus        | itry                 |            | *                |
|                                         | Country         |             |                                 | Register Time    | 🛅 Start Time = End Time | Estimated Time o<br>Orde          | 📋 Start Time - | End Time Esti | imated Time of al Confirmation | 📅 Start Time 🔹 End Time | Quantity Requi | red Min              |            |                  |
|                                         |                 | Query       | Reset                           |                  |                         |                                   |                |               |                                |                         |                |                      |            |                  |
|                                         | Processed (2/2  | Pending (1  | /1)                             |                  |                         |                                   |                |               |                                |                         | -              |                      |            |                  |
|                                         | # Subscri       | be 🗸 🛛 Mark | <ul> <li>Project No.</li> </ul> | End Us           | er Name Product Line    | Project Status                    | Project Phase  | Country       | Distributor                    | SI                      | Industry       | Quantity<br>Required | Platform   | Estima<br>of Ord |
|                                         | 1 🗨             | ) ☆         | 2020102020                      | 18e00f TEST      | SIP Phones , Y          | Pending                           | P0-Opportunity | United States |                                | 888VoIP                 | Government     | 20                   | Freeswitch | 2020-1           |

#### Project Communication

If you would like to communicate the process of project with others, you can realize such communication in the "Project Communication"  $\cdot$ 

| Project Operatio  |                          |                  |                        |                                          |  |
|-------------------|--------------------------|------------------|------------------------|------------------------------------------|--|
| Yealink Product I | Other Info               |                  |                        |                                          |  |
| Competitor Info   |                          |                  |                        |                                          |  |
| Other Info        | Project<br>Communication | Creator          | Create Time            | Content                                  |  |
| Assignment        | communication            | ORS TEST contact | 2020-10-21<br>09:07:38 | I have something to communicate with you |  |
| Project Status    |                          |                  |                        |                                          |  |
| Operation Log     | Files                    |                  |                        |                                          |  |
| Back to the Top   |                          |                  |                        |                                          |  |
|                   | Assignment               |                  |                        |                                          |  |
|                   |                          | 000 7507         |                        |                                          |  |

#### Split Screen view

In the project list, you can click "Split Screen View" to enter the split screen interface, this function helps you quickly switch projects

| rr(See Less)                             |                |              |                                |                    |           |                                              |                |                                                         | + Reg<br>Split Scree |                      | ORS test |
|------------------------------------------|----------------|--------------|--------------------------------|--------------------|-----------|----------------------------------------------|----------------|---------------------------------------------------------|----------------------|----------------------|----------|
| roduct Type<br>Country<br>lline for Next | 🗄 Start Time - |              | Project Phase<br>Register Time | 🗮 Start Time - End | ∽<br>Time | Project Status<br>Estimated Time of<br>Order | V              | Project Type<br>Estimated Time of<br>Final Confirmation | Start Time - Er      | ∼<br>nd Time         |          |
| Update                                   | start lime -   |              |                                |                    |           |                                              |                |                                                         |                      |                      |          |
| or Next En                               | d User Name    | Product Line | Product Type                   | Project Status     | Project   | Phase Count                                  | ry Distributor | SI                                                      | Industry             | Quantity<br>Required | Selec    |